# **Curso Revit Arch**

## **CURSO INTERMEDIO REVIT ARCHITECTURE - CREACIÓN DE FAMILIAS**

amilias

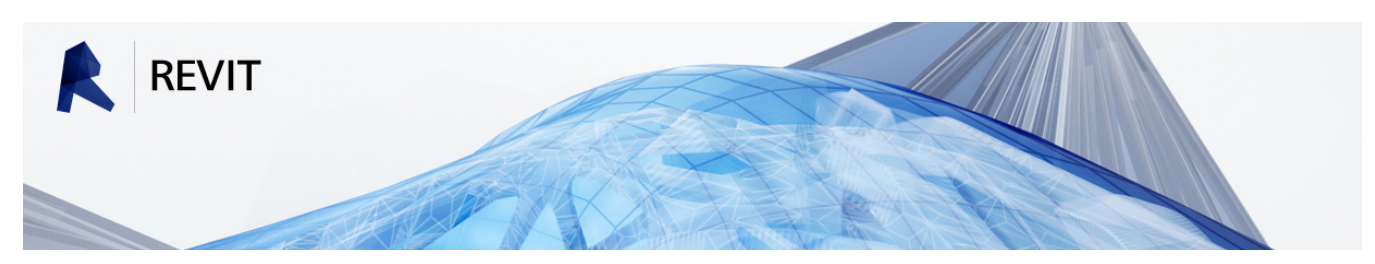

**LUGAR:** BILBAO | BIDEBARRIETA, 12, 1º DPTO A **FECHAS:** Julio | Fechas a concretar según grupos **PONENTE:** Julen Apraiz, Arquitecto Colegiado 3411 COAVN | APRAIZ STUDIO **DURACIÓN:** 24 HORAS | Horario a concretar

#### **ESTRUCTURA DEL CURSO:**

#### **1. CURSO TEÓRICO-PRÁCTICO INTERMEDIO**

- Se expondrá la teoría y se explicará el funcionamiento de las distintas herramientas mientras los asistentes practican con los archivos.

#### **2. REALIZACIÓN DE EJERCICIOS**

- Se propondrán una serie de ejercicios a realizar, pero aquellos asistentes que lo deseen, podrán traer sus propios bloques de CAD para realizar las Familias de Revit equivalentes.

Para el seguimiento del curso, a los asistentes se les facilitará un **manual a color** en forma de apuntes y los **archivos** con los ejercicios. Una vez finalizado el curso, dispondrán de un contacto donde pondrán resolver sus dudas.

Los asistentes deberán llevar su **propio ordenador** con el programa instalado (días antes del inicio del curso, se les facilitarán los enlaces para la descarga de las versiones de evaluación en castellano de Autodesk).

Será requisito para la asistencia tener **conocimientos básicos** de Revit Architecture.

### *OBJETIVOS DEL CURSO INTERMEDIO - FAMILIAS PARAMÉTRICAS*

El objetivo principal del curso es profundizar en el uso de Revit centrándose en las posibilidades que ofrece el programa para **DISEÑAR y DOCUMENTAR** proyectos arquitectónicos. Los asistentes adquirirán **conocimientos intermedios y avanzados** en las siguientes áreas:

#### **- CREACIÓN Y USO DE FAMILIAS PARAMÉTRICAS**

El uso de las familias en Revit va desde los elementos de anotación más sencillos a la creación de modelos paramétricos inimaginables fuera de los entornos BIM. Se enseñarán desde cero los conocimientos necesarios para abordar la creación y modificación de familias complejas, así como para controlar su visualización en los planos.

\*La profundización en las distintas herramientas se ajustará al ritmo de las clases

**Curso Revit Archite** 

# **CREACIÓN Y USO DE FAMILIAS PARAMÉTRICAS**

#### **1. INTRODUCCIÓN**

• Espacios de trabajo en Revit

#### **2. FAMILIAS**

- Teoría sobre las Familias en Revit
- Familias de Modelo y de Anotación
- Recomendaciones antes de crear familias

#### **3. FAMILIAS DE ANOTACIÓN**

- Tipos de Familias de anotación
- Creación de Familias de anotación genéricas
- Creación de Familias de etiquetas
- Uso de parámetros compartidos en etiquetas

#### **4. FAMILIAS DE MODELO**

- Creación de Familias de Modelo
- Elección de la plantilla
- Armazón mediante planos de referencia
- Uso de Parámetros y Restricciones
- Añadir Geometría
- Testar la familia

#### **5. FAMILIAS COMPLEJAS**

- Uso de Planos de Referencia como Planos de Trabajo
- Creación de Formas sólidas

familias

- Creación de Formas vacías
- Creación de Tipos
- Diferencias entre parámetros tipo y de ejemplar
- Datos de identidad en las familias
- Trabajo con materiales
- Uso de las Subcategorías
- Familias Anidadas
- Uso paramétrico de las matrices
- Creación de Tipos con familias anidadas
- Uso de Fórmulas
- Uso de Fórmulas Condicionales
- Fórmulas para controlar visibilidad de componentes

#### **6. VISIBILIDAD EN LAS FAMILIAS**

- Visibilidad y Gráficos de las Subcategorías
- Líneas Simbólicas y de Modelo
- Control de la Visibilidad de los elementos

# **REALIZACIÓN DE EJERCICIOS**

#### **FAMILIAS \***

Se practicará en la creación de familias complejas orientadas al uso en proyectos del día a día. Se realizarán los siguientes ejercicios:

- Creación de Familias de Anotación
- Creación de Familias 2D
- Creación de Familias de Ventanas
- Creación de Familias de Puertas simples y dobles

\* En el tiempo destinado a los ejercicios, los asistentes que lo deseen, podrán realizar las familias adaptadas a sus propios estándares.

# **SO Revit Architecture**

## **EXTRACTO DEL MANUAL QUE SE ENTREGARÁ AL INICIO DEL CURSO**

**EDUMER APRILEM CURSO Revit Architecture** // familias móvil: +34 - 635714796

amilias

### **INTRODUCCIÓN**

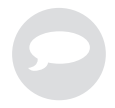

#### **Espacios de Trabajo en Revit**

Cuando se trata del **Diseño Conceptual** de un proyecto podemos abordarlo en Revit usando uno o varios de los cuatro **Espacios de Trabajo** de los que dispone el programa:

#### **1. Espacio de Trabajo de Proyecto**

Es el espacio de trabajo principal donde podemos introducir tanto la geometría del modelo como las vistas y planos del proyecto.

En él podemos trabajar el diseño conceptual mediante el uso de las distintas categorías (muros, cubiertas,escaleras,...) que darán forma al edificio.

Este será el espacio de trabajo donde se podrán incorporar los diseños realizados en el resto de los espacios.

#### **2. El editor de familias**

Es un espacio similar al de proyecto, pero en él el lazo de opciones se adapta a las herramientas específicas para la edición de familias.

A diferencia del espacio de Trabajo de Proyecto en el Editor de Familia no disponemos de niveles o rejillas, sino de planos de referencia que servirán de "estructura" a la que vincularemos la geometría.

La creación de geometría se realiza mediante las herramientas de forma disponibles en el lazo de opciones:

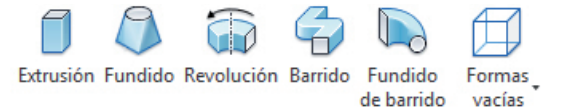

#### **3. Espacio de trabajo de las Masas Conceptuales**

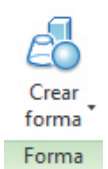

En realidad es un tipo especial de Editor de Familias, pero adaptado a las necesidades propias del diseño mediante masas conceptuales. Se muestra una interfaz diferente, con un fondo gris y en la que aparecen los planos de referencia en la vista en 3D.

El comportamiento de los planos de referencia es diferente al que tienen en el editor de familias, ya que se activan como planos de trabajo simplemente con seleccionarlos.

En este espacio no disponemos de herramientas diferenciadas para la creación de distintas geometrías. La manera de proceder es la de dibujar un boceto en 2D y usar la herramienta "Crear forma" .

#### **4. Masas Conceptuales In situ**

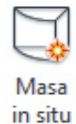

Es un espacio de trabajo híbrido al que se accede en el Espacio de Trabajo de Proyecto mediante la opción "Masa in situ".

Es una versión especial y limitada del espacio de trabajo de las Masas Conceptuales, pero que nos permite la creación y edición de masas visualizando el resto del proyecto donde va alojada.

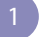